# **Atualização de cardápio off-line - sem internet**

Como atualizar o cardápio da loja sem internet?

# **Atualização de cardápio off-line**

0 Essa opção pode ser utilizada quando a loja precisa fazer uma atualização de cardápio e não possui uma conexão com a internet no momento, assim é possível baixar o cardápio em outro computador e colocar o arquivo no servidor para atualização.

- Após gerar o cardápio para as lojas acesse o Degust Web na visão da loja.
- Em seguida clique na opção Sincronização e depois em Download.

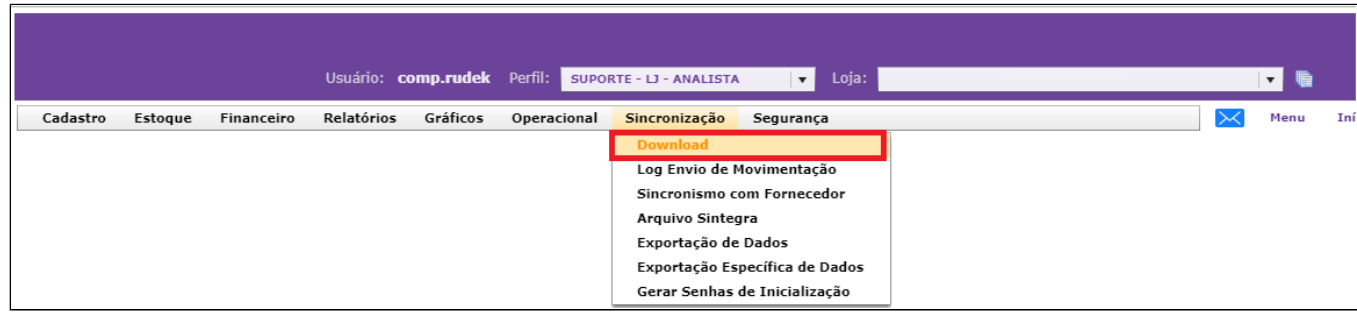

Na próxima tela no campo "Área" selecione a opção "Produto" e clique em consultar.

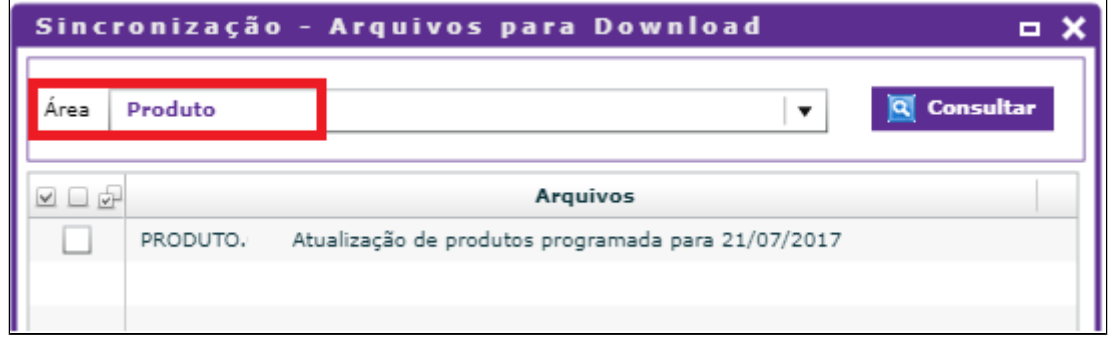

Em seguida irá aparecer abaixo o novo cardápio gerado pela franquia. Apenas cliente no cardápio e será feito o download do arquivo.

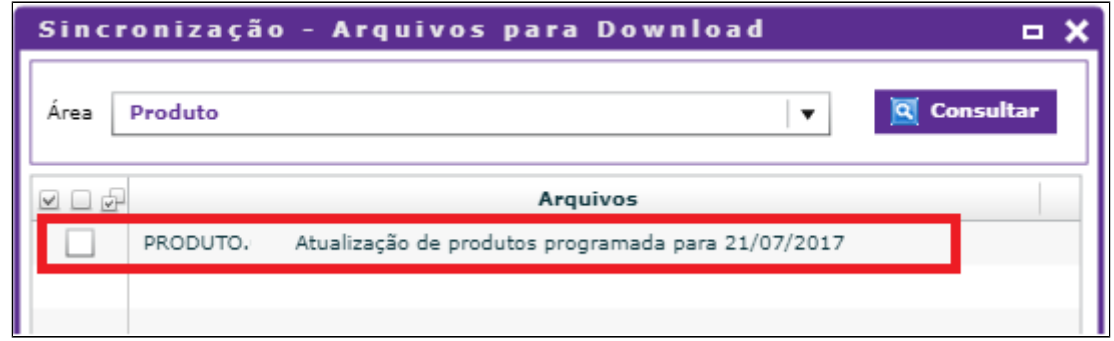

Quando clicar no cardápio o download iniciará imediatamente, dependendo do navegador que esta sendo utilizado verificar onde o arquivo será salvo.

No exemplo utilizado o arquivo foi salvo na pasta downloads.

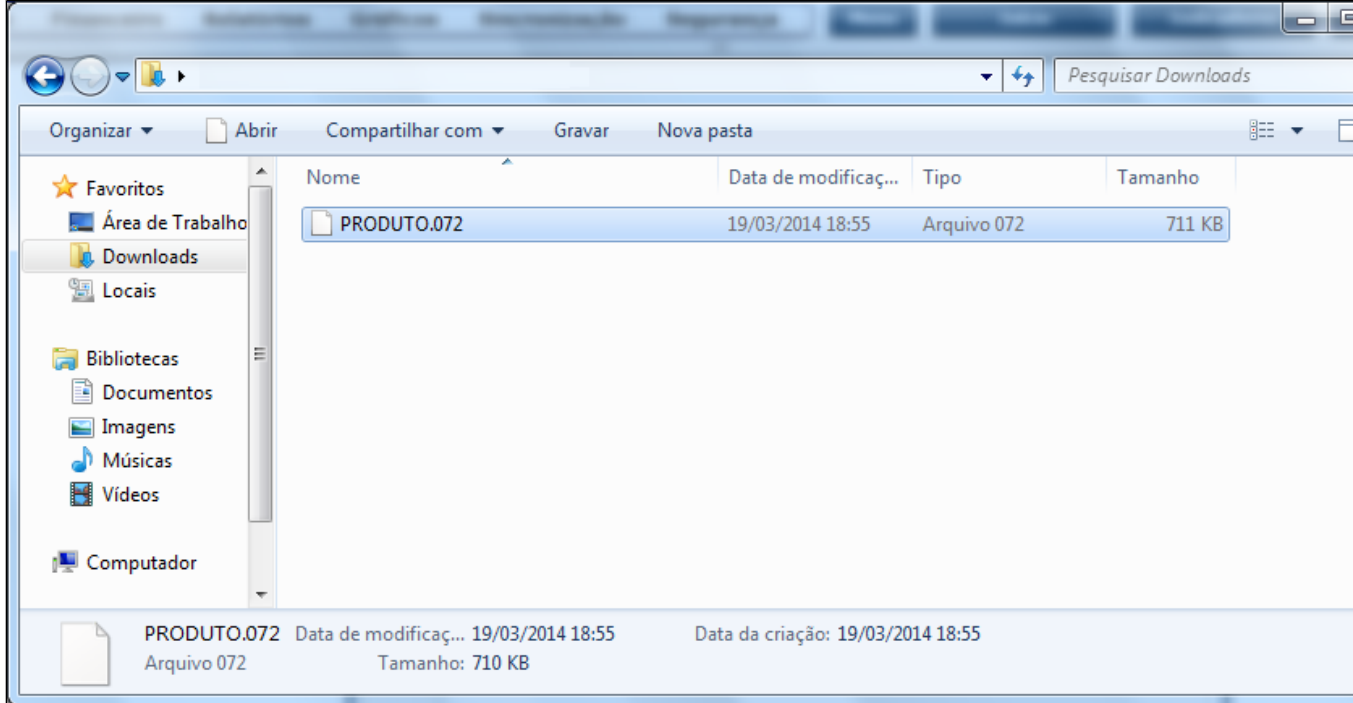

### **PROCEDIMENTO NO FRENTE DE CAIXA (PDV):**

Copie o arquivo e cole na pasta "Fechato" que se em contra no servidor do Degust frente de caixa (PDV)

OBS: Se já houver algum arquivo dentro desta pasta, eles devem ser excluídos antes de continuar a atualização.

O endereço da pasta é padrão "C:\Degustwin\Fechato".

Depois acesse o Degust frente de caixa e clique na opção "COMUNICAÇÃO".

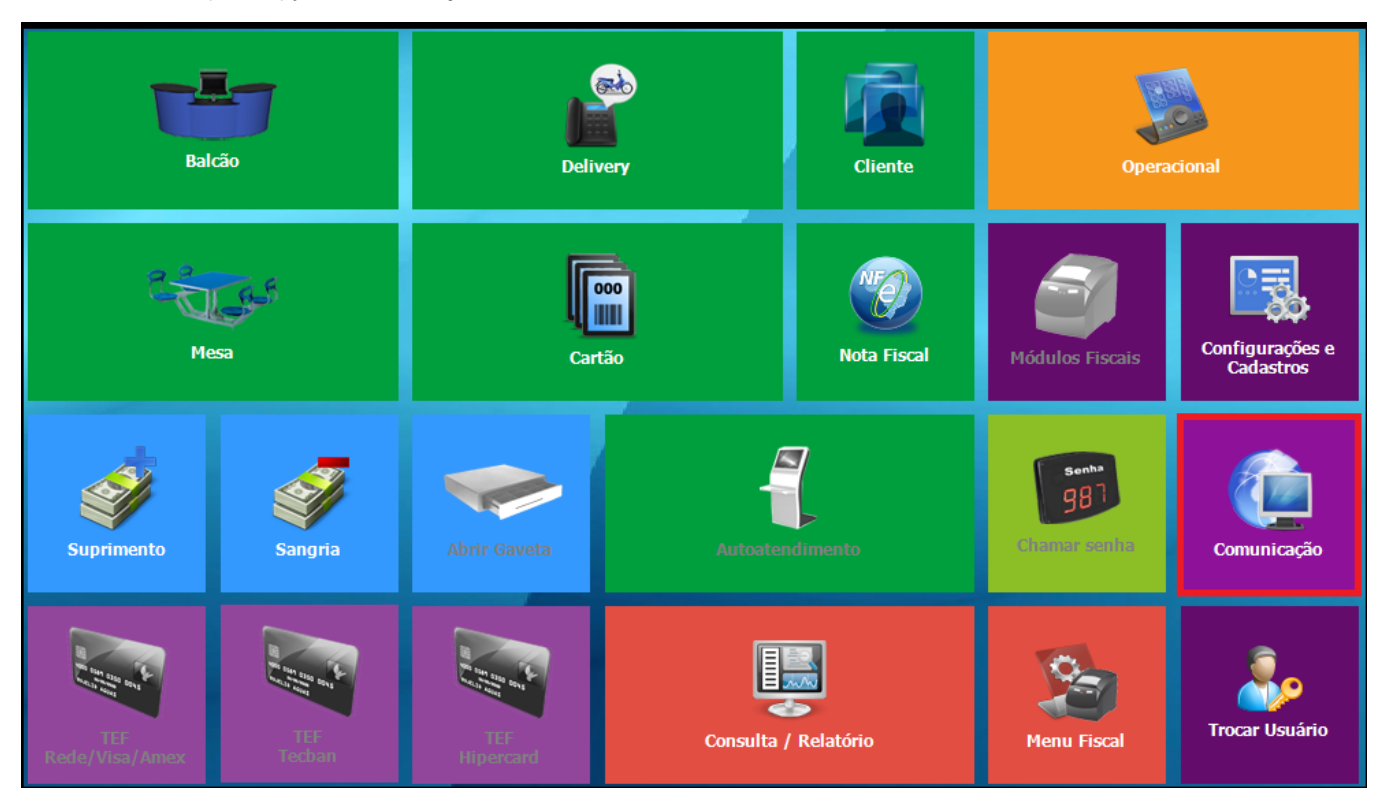

Atualização de Tabelas:

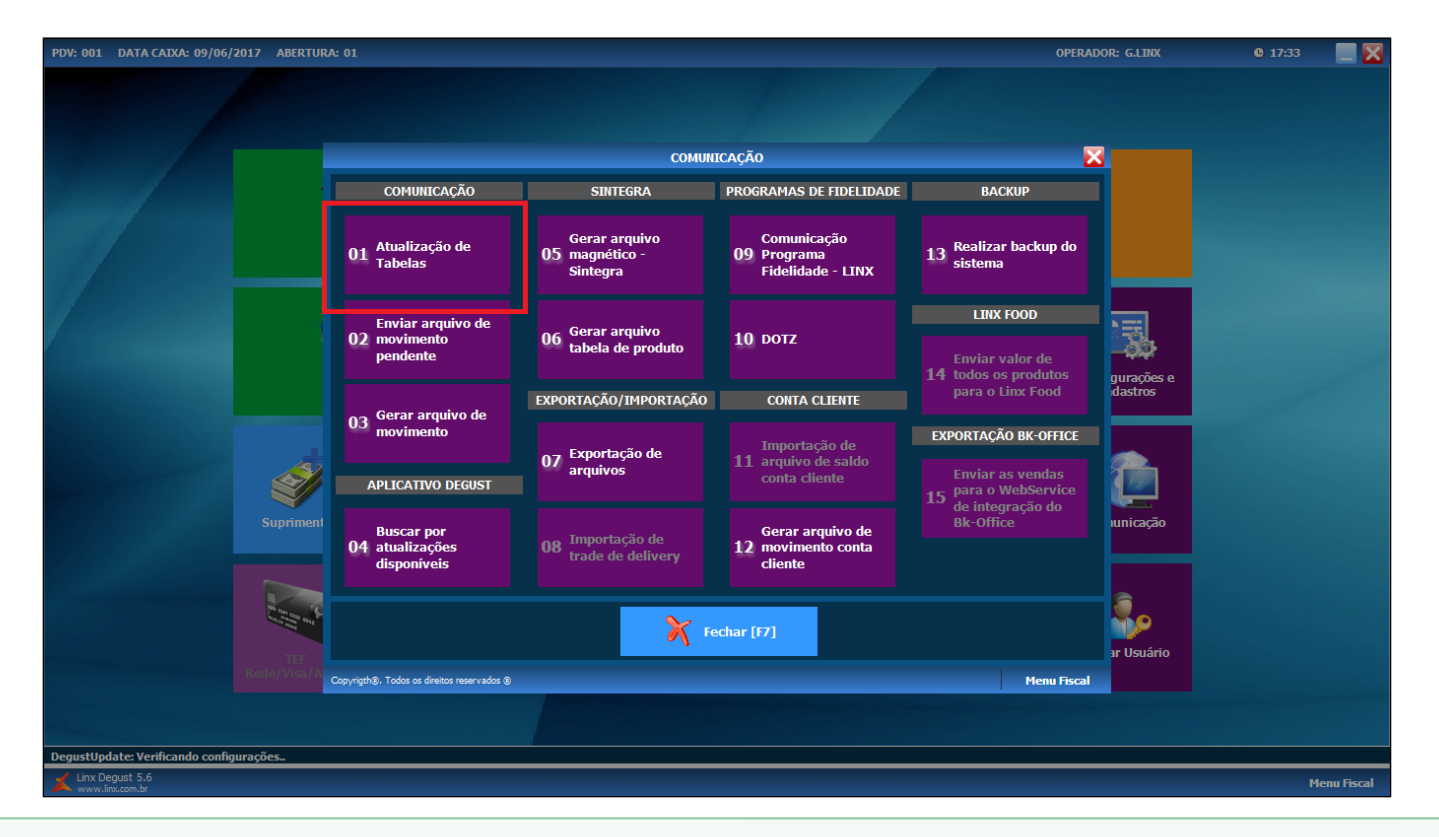

Caso o caixa já esteja aberto, pressione "SIM" ao apresentar esta mensagem abaixo:

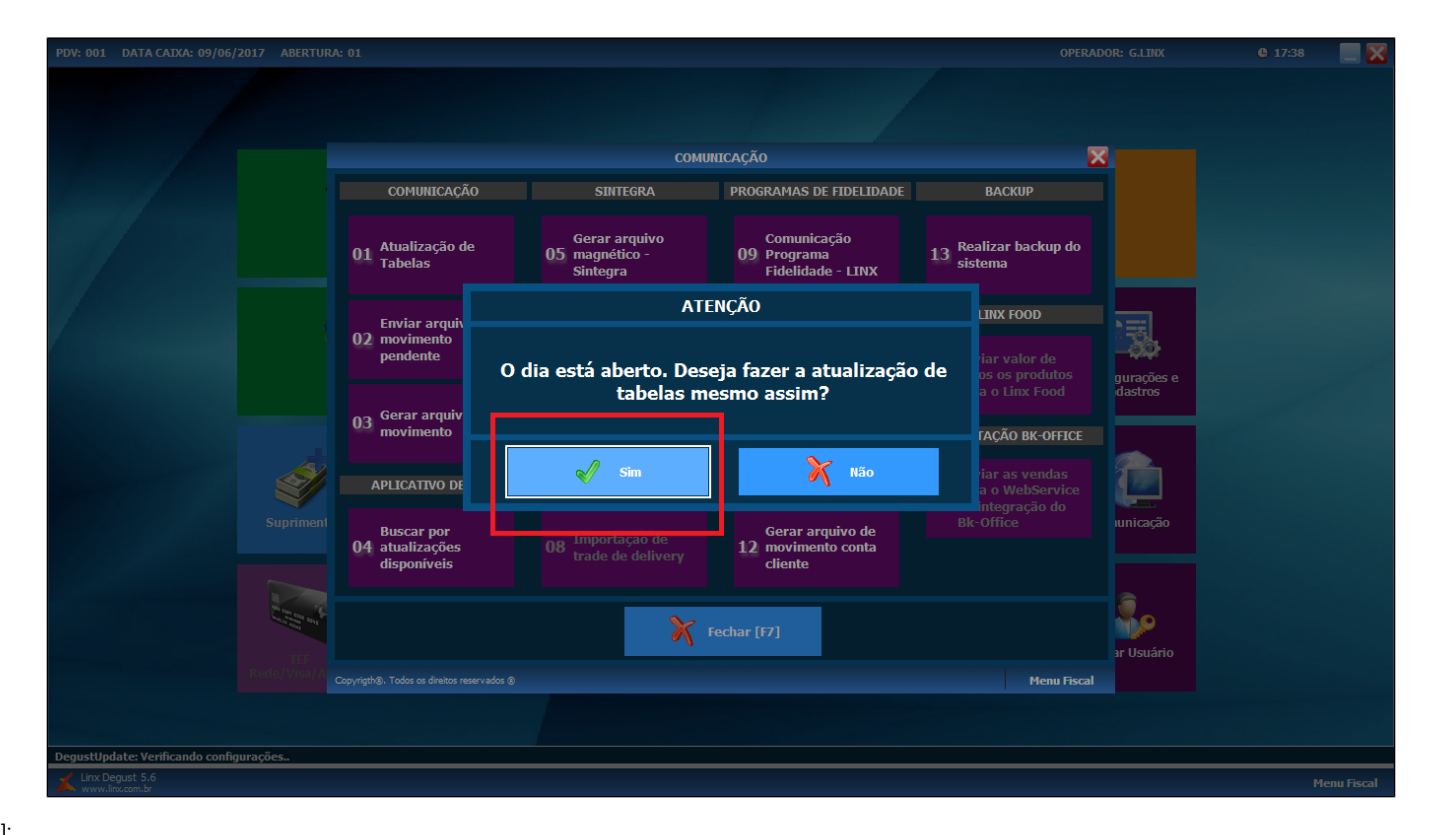

• Produtos [ Off-line ]:

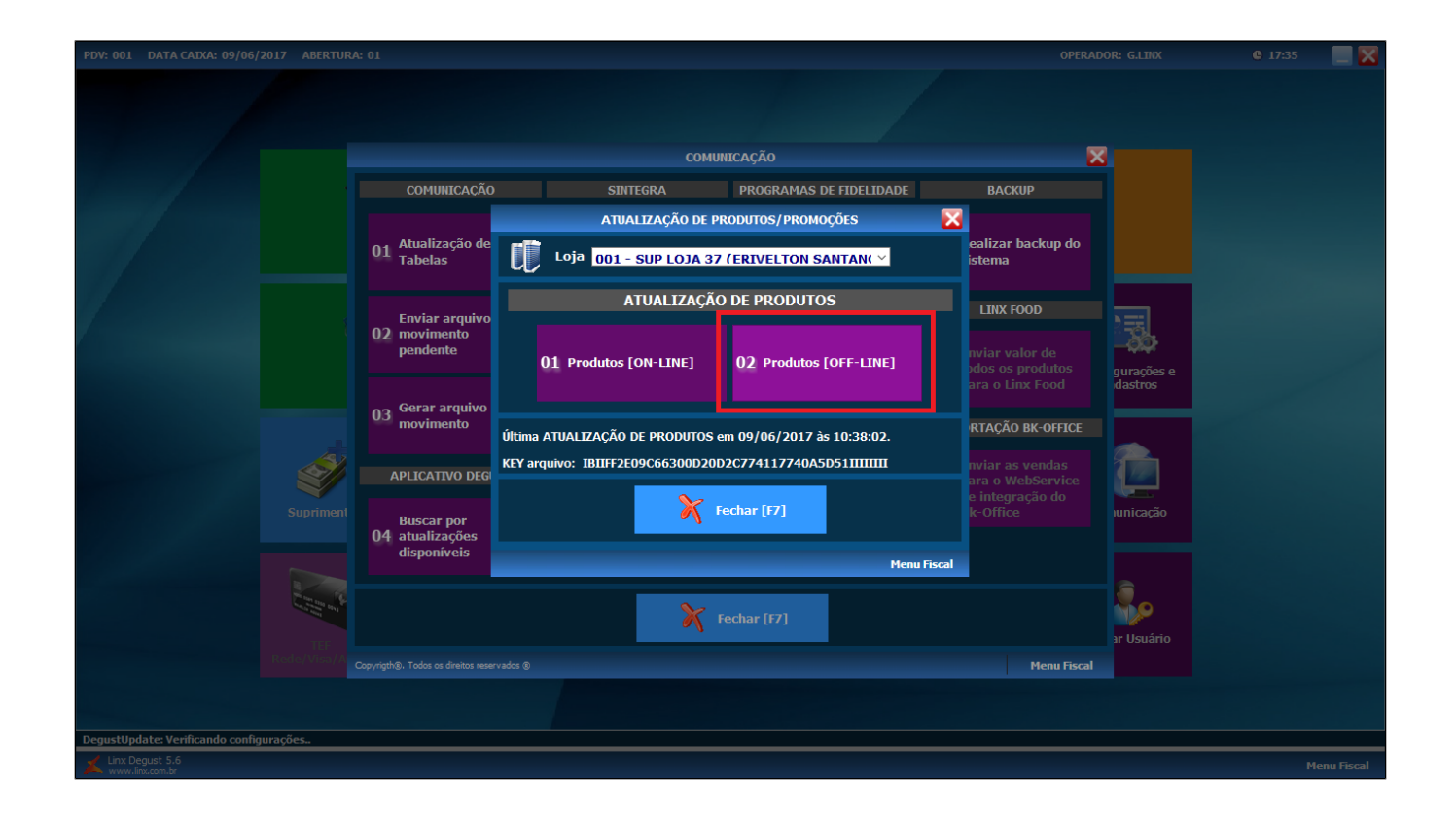

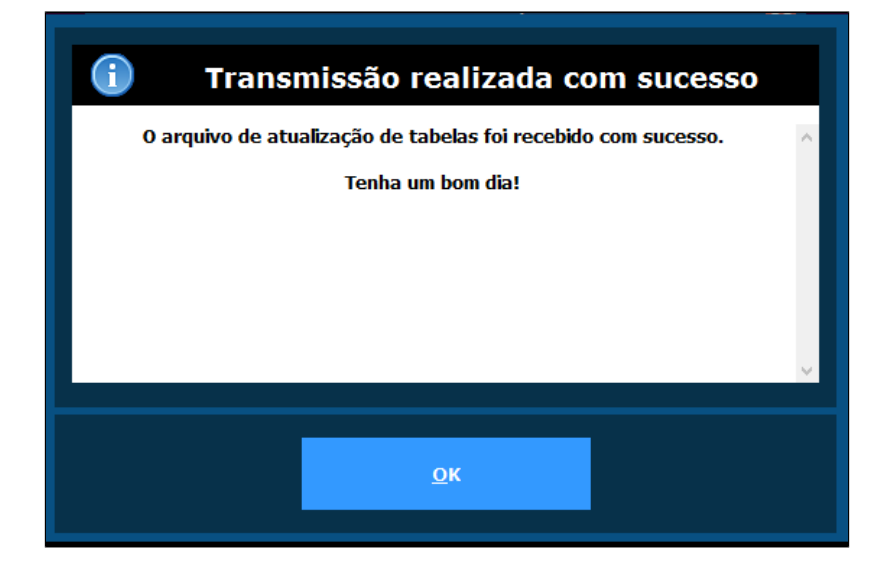

### **Pronto!**

Seu cardápio já está atualizado.

### **Está com alguma dúvida?**

**Consulte todos nossos guias na busca de nossa página principal [clicando aqui](https://share.linx.com.br/display/FOOD/LINX+FOOD+SERVICE+-+DEGUST).**